## Tutorial: MSLesionSimulator

1. A simple Multiple Sclerosis (MS) brain lesion load on a structural T1 weighted MRI image.

#### Dataset

In this tutorial you will need:

- A T1 weighted image from a healthy subject. The sample used in this tutorial come from the MNI152 template image.
  - a. Any T1w image can be used, e.g. publicly provided MRI images such as in the <u>IXI dataset</u>.

Although the **MSLesionSimulator** toolkit accepts many other imaging modalities (e.g. T2, DTI-FA, or Proton Density MRI images), the minimum required data to simulate MS brain lesion is the T1w image.

#### Parameters:

#### Load and select the T1w image

| <ul> <li>Input Parameters</li> </ul>                                                             |                                         |                         |
|--------------------------------------------------------------------------------------------------|-----------------------------------------|-------------------------|
| T1 Volume                                                                                        |                                         | Select a Volume         |
| T2 Volume                                                                                        |                                         | None                    |
| T2-FLAIR Volume                                                                                  |                                         | None                    |
| PD Volume                                                                                        |                                         | None                    |
| DTI-FA Map                                                                                       |                                         | None                    |
| DTI-ADC Map                                                                                      |                                         | None                    |
| Output Lesion Label                                                                              |                                         | Select a LabelMapVolume |
| Return output data in<br>Is brain extraced?                                                      | the origina                             | Apply                   |
| <ul> <li>MS Lesion Simulat</li> </ul>                                                            | ion Parame                              |                         |
|                                                                                                  |                                         |                         |
| Lesion Load                                                                                      |                                         | 27                      |
| Lesion Load<br>Sigma                                                                             | 1.00                                    |                         |
|                                                                                                  | 1.00<br>0.50                            |                         |
| Sigma                                                                                            |                                         |                         |
| Sigma<br>Lesion Homogeneity                                                                      | 0.50                                    | lation Parameters       |
| Sigma<br>Lesion Homogeneity<br>Lesion Variability                                                | 0.50<br>0.50<br>esion Simul             | lation Parameters       |
| Sigma<br>Lesion Homogeneity<br>Lesion Variability<br>MS Longitudinal Le                          | 0.50<br>0.50<br>esion Simul             | lation Parameters       |
| Sigma<br>Lesion Homogeneity<br>Lesion Variability<br>MS Longitudinal Le<br>Simulate Longitudinal | 0.50<br>0.50<br>esion Simul<br>I Exams? | ]                       |

0 🗙

#### Parameters:

- 1. Load and select the T1w image
- 2. Select the lesion load

| <ul> <li>Input Parameters</li> </ul>   |                  |                         |                     |
|----------------------------------------|------------------|-------------------------|---------------------|
| T1 Volume                              |                  | Select a Volume         |                     |
| T2 Volume                              |                  | None                    |                     |
| T2-FLAIR Volume                        |                  | None                    |                     |
| PD Volume                              |                  | None                    |                     |
| DTI-FA Map                             |                  | None                    |                     |
| DTI-ADC Map                            |                  | None                    |                     |
| Output Lesion Label                    |                  | Select a LabelMapVolume |                     |
| Is brain extraced?                     | ion Parameters   | Apply                   |                     |
| Lesion Load                            |                  |                         | 10.0                |
| Sigma                                  | 1.00             |                         |                     |
| Lesion Homogeneity                     | 0.50             |                         |                     |
| Lesion Variability                     | 0.50             |                         |                     |
| Lesion variability                     | acian Cimulatian | Parameters              |                     |
| <ul> <li>MS Longitudinal Le</li> </ul> | esion simulation |                         |                     |
|                                        |                  |                         | = <mark>2.</mark> ( |

#### Parameters:

- 1. Load and select the T1w image
- 2. Select the lesion load
- Press Apply button to run the simulation process

| <ul> <li>Input Parameters</li> </ul>                                                                                                    |                                       |                         |            |
|----------------------------------------------------------------------------------------------------|---------------------------------------|-------------------------|------------|
| T1 Volume                                                                                                    |                                       | Select a Volume         |            |
| T2 Volume                                                                                                    |                                       | None                    |            |
| T2-FLAIR Volume                                                                                                    |                                       | None                    |            |
| PD Volume                                                                                                    |                                       | None                    |            |
| DTI-FA Map                                                                                                    |                                       | None                    | _          |
| DTI-ADC Map                                                                                                    |                                       | None                    | _          |
| Output Lesion Label                                                                                                    |                                       | Select a LabelMapVolume | _          |
|                                                                                                    |                                       | Apply                   |            |
| <ul> <li>MS Lesion Simula</li> </ul>                                                                                                    | tion Paramete                         |                         | [1         |
| ✓ MS Lesion Simula<br>Lesion Load                                                                                                    | tion Paramete                         |                         | 1          |
| ✓ MS Lesion Simula<br>Lesion Load                                                                                                    | 1.00                                  |                         | 1          |
| ✓ MS Lesion Simula Lesion Load Sigma Lesion Homogeneity                                                                                                    | 1.00                                  |                         | 1          |
| ✓ MS Lesion Simula<br>Lesion Load<br>Sigma<br>Lesion Homogeneity                                                                                                    | 1.00<br>0.50<br>0.50                  |                         | 1          |
| <ul> <li>MS Lesion Simula</li> <li>Lesion Load</li> <li>Sigma</li> <li>Lesion Homogeneity</li> <li>Lesion Variability</li> <li>MS Longitudinal L</li> <li>Simulate Longitudinal</li> </ul> | 1.00<br>0.50<br>0.50<br>esion Simulat |                         |            |
| <ul> <li>MS Lesion Simula</li> <li>Lesion Load</li> <li>Sigma</li> <li>Lesion Homogeneity</li> <li>Lesion Variability</li> <li>MS Longitudinal L</li> </ul>                                | 1.00<br>0.50<br>0.50<br>esion Simulat |                         | , <b>1</b> |

A A

### Results

With this brain lesion simulation procedure, the input T1w image will be changed to present a similar brain tissue pattern found in MS patients. In this case, a set of hypointense lesions must be found in the brain white matter, such as in the following examples.

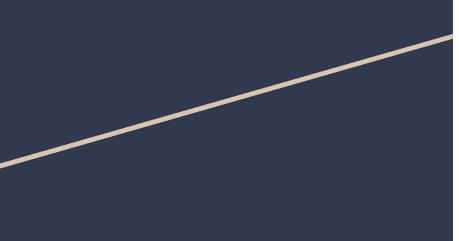

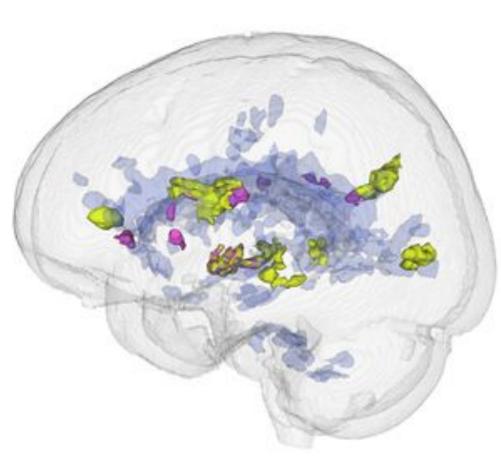

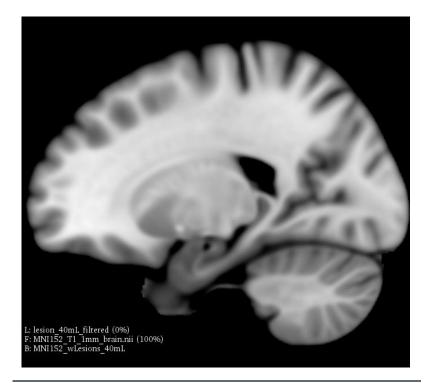

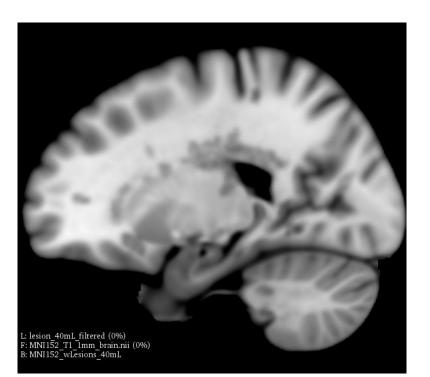

Original image without MS brain lesions.

# Simulated image with hypointense brain lesions

#### Contact

CSIM Lab PI: Professor Luiz Otávio Murta Jr. <u>murta@usp.br</u>

Authors: Antonio Carlos S. Senra Filho acsenrafilho@usp.br

Fabricio H. Simozo fsimozo@usp.br

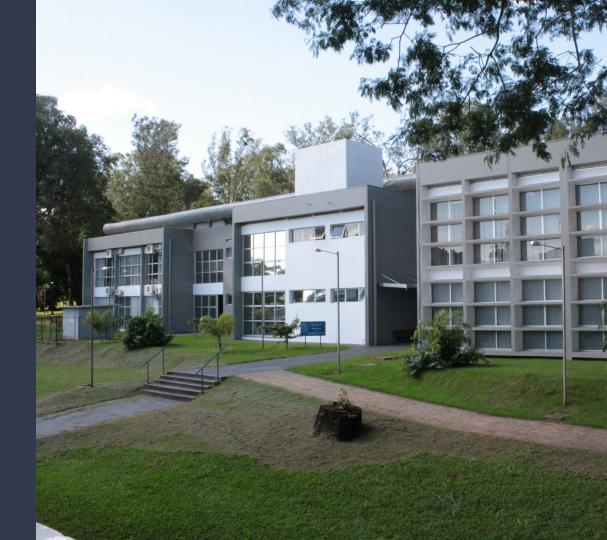